# User Guide 取扱説明書 **D020P**

 $00$ <br>  $0$  o p t l o n<br>  $00$ 

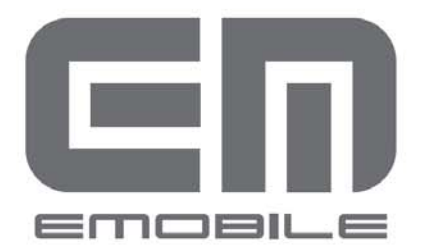

# ○目次

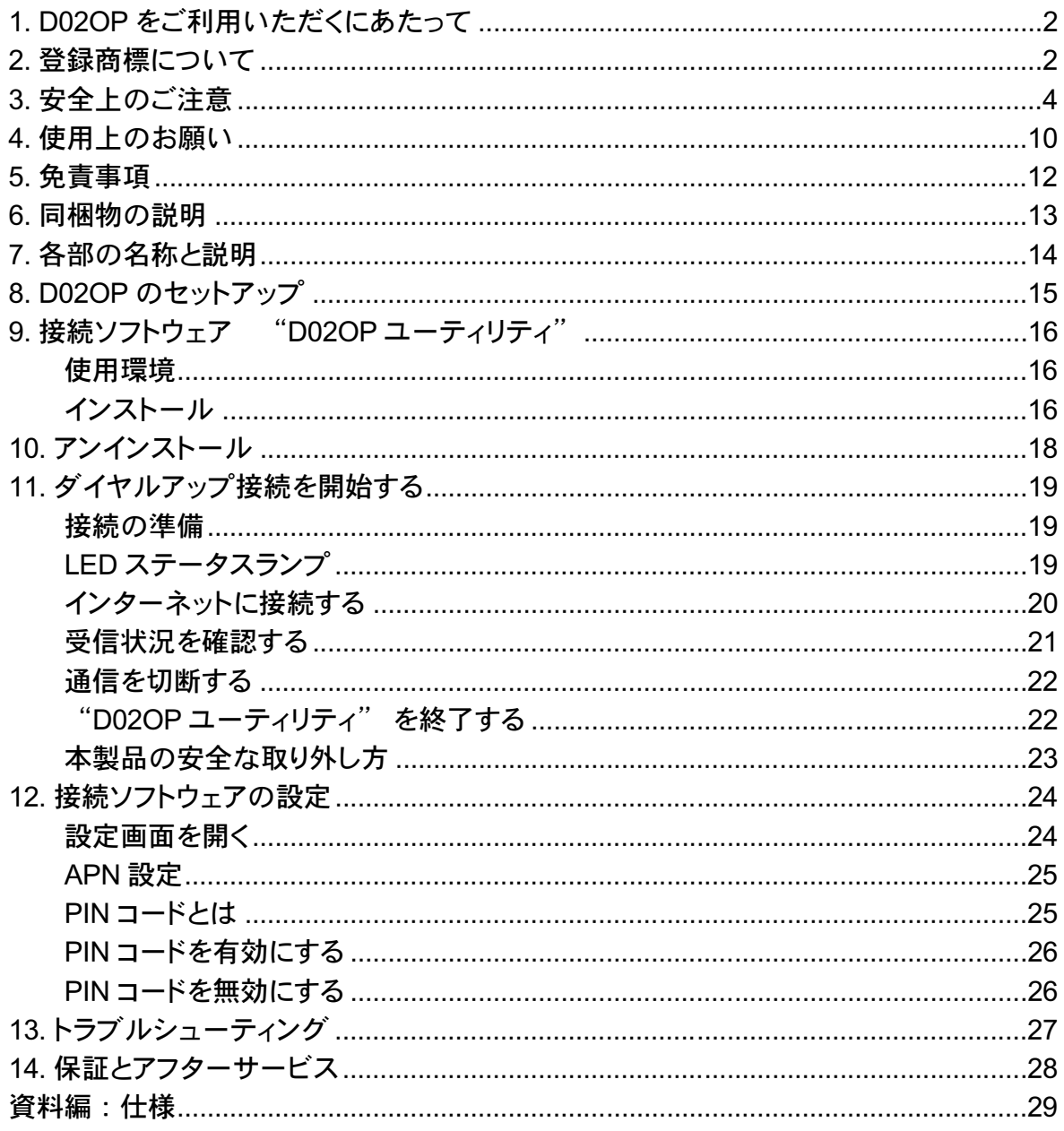

## このたびは「D02OP」データ通信カード(以下本製品)をお買 い上げいただきまして、誠にありがとうございます。

ご使用の前に「D02OP 取扱説明書」(本書)、および「かんたんセットアップマニュア ル」をよくお読みいただき、本製品を正しくお使いくださいますようお願いいたします。 また、お読みになった後は、いつでも見られるようお手元に大切に保管してください。 不明な点がございましたら、ご契約先の問い合わせ窓口にご連絡ください。

## D020P をご利用いただくにあたって

- ●本製品は、以下の条件を満たす機器にてご利用いただけます。
	- ・Express カードスロット(ExpressCard/34 準拠)を持つパソコン
	- ・Windows XP ServicePack2 以降 (日本語版)、Windows Vista 32 bit (日本語版)、 Mac OS X 10.4.7~10.4.10 (日本語版)

Mac OS X をご利用の場合は本書とあわせて [CD-ROM]\Documents\D02OP\_Mac\_manual.pdf もご覧ください。

- ●本製品は無線を利用している為、サービスエリア内であっても、屋内や電車の中、トンネル、地 下、ビルの陰、山間部など電波の伝わりにくいところでは、ご使用になれない場合があります。 またサービスエリア内であっても、地域的に電波の伝わりにくい場所もありますのであらかじめご 了承ください。
- ●本製品は電波状態が一定以上悪くなると、突然通信が途切れる場合があります。 また、電波状態が良い場所でも通信が途切れることがありますので、あらかじめご了承ください。
- ●本製品は高い秘匿性を有しておりますが、電波を使用している以上、第三者に通信を傍受 される可能性がないとはいえません。留意してご利用ください。
- ●本製品は日本国内でのご利用を前提としています。海外での使用はできません。
- ●本製品は電波法に基づく無線局ですので、電波法に基づく検査を受けていただくことがあります。
- ●公共の場でご使用の際は周りの方の迷惑にならないようにご注意ください。
- ●本書および本書に記載された製品の使用によって発生した損害、およびその回復に要する費用 等については、当社は一切の責任を負いかねますのであらかじめご了承ください。 ●EM chip を取り付けていない状態では使用できません。

ご使用の前に、必ず「安全上のご注意」をよくお読みになり、安全に正しくお取り扱いください。

### 2. ウィット こうしゃ アイ・ファイル 登録商標について

ľ

- Windows (Microsoft Windows operating system)は、米国 Microsoft Corporation の米国およびそ の他の国における登録商標または商標です。
- ExpressCard は、Personal Computer Memory Card International Association (米国)の商標です。
- Hayes は Hayes Micro Computer Products (米国)の登録商標または商標です。
- Mac、Macintosh、Apple は米国 Apple Computer Inc.の米国およびその他の国における登録商 標または商標です。

● 下記は Qualcomm 社 (米国) より米国特許またはその他の国における特許権に基づきライセン スされています。

Licensed by QUALCOMM Incorporated under one or more of the following United States Patents and/or their counterparts in other nations:

4,901,307; 5,490,165; 5,056,109; 5,504,773; 5,101,501; 5,506,865; 5,109,390; 5,511,073; 5,228,054; 5,535,239; 5,267,261; 5,544,196; 5,267,262; 5,568,483; 5,337,338; 5,600,754; 5,414,796; 5,657,420; 5,416,797; 5,659,569; 5,710,784; 5,778,338

●その他、商品名および製品名などは、一般に各社の商標または登録商標です。

詳各地方自治体にお問い合せください。 本製品を廃棄するときは、地方自治体の条例に従って処理するようお願い致します。 詳しくは、各地方自治体にお問い合せください。

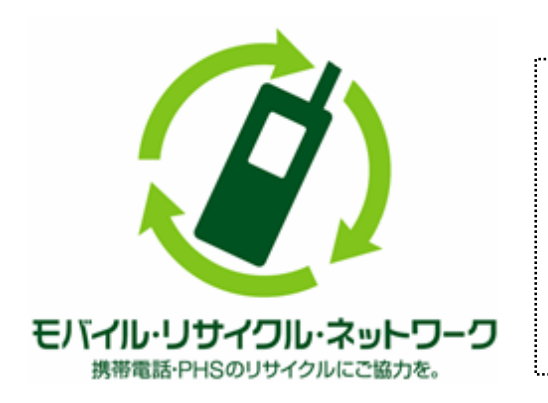

携帯電話・PHS 事業者は、環境 を保護し、貴重な資源を再利用 するためにお客さまが不要となっ てお持ちになる電話機・電池・ 充電器を、ブランド・メーカー問 わず左記マークのあるお店で回 収し、リサイクルを行っておりま す。 

#### 3. 安全上のご注意 安全上のご注意  $\mathbf{S}$ a ma

●この「安全上のご注意」は、お使いになる人や、他の人への危害、財産への損害を 未然に防ぎ、安全に正しくお使いいただくための内容を記載しています。ご使用の際に は、必ず記載事項をお守りください。また、お読みになった後は大切に保管してくださ い。

### 表示記号の説明

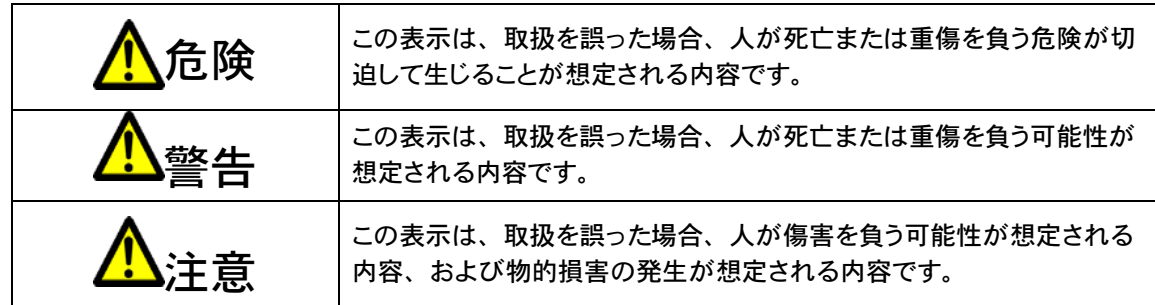

### 図記号の説明

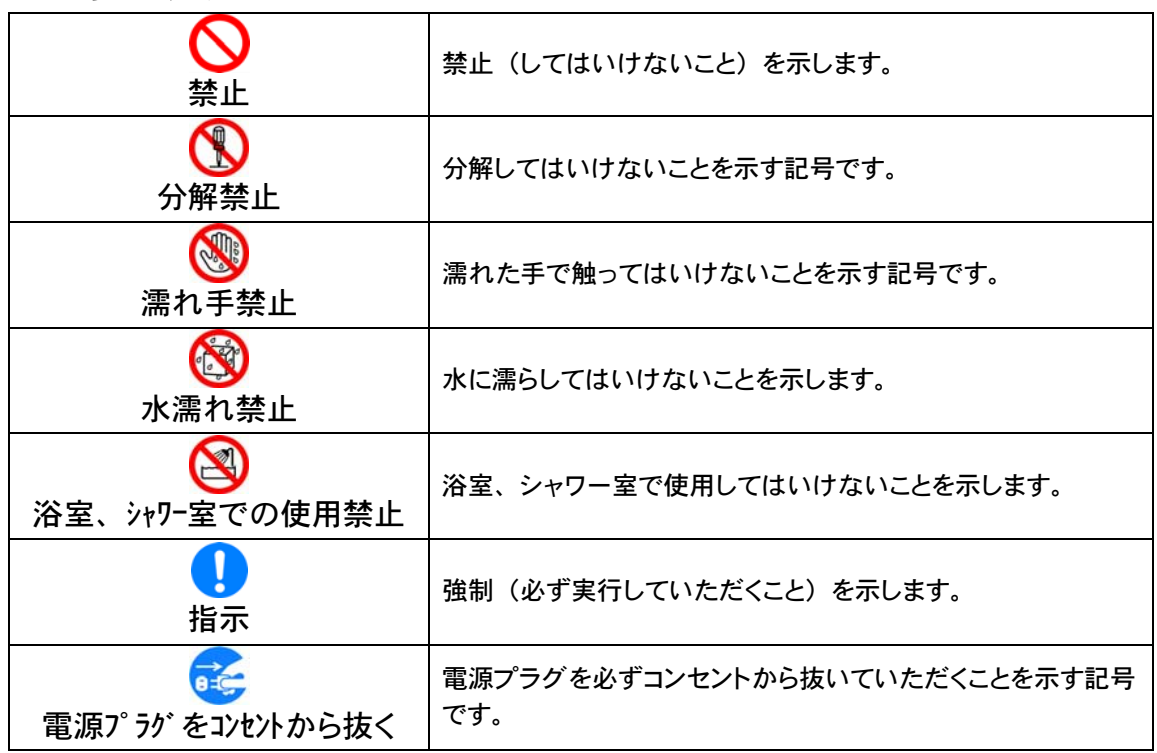

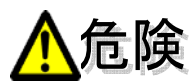

### 分解、改造をしないでください。

発熱、発火、感電や故障の原因となります。なお本製品の改造は電波法違反になります。

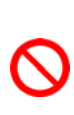

### 強い日光や熱風が直接当たる所、暖房器具のそばなど、高温になる所での使用、放置

はしないでください。

発熱、発火、機器の変形、変色や故障の原因となります。 また本製品が高温になり、やけどの原因となる可能性があります。

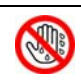

濡れた手で触らないでください。

感電や故障の原因となります。

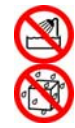

浴室などで使用したり、水の中につけたりしないでください。 発熱、発火、感電や故障の原因となります。

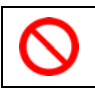

コップのそばなど、液体がこぼれるおそれがある場所では使用しないでください。 液体がこぼれて濡れると、発熱、故障の原因となります。

強い衝撃を与えたり、投げつけたりしないでください。 発熱、発火、破裂、故障、本人や他の人のけがの原因となります。

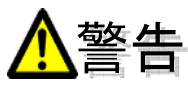

電子レンジなどの加熱調理機器や高圧容器に入れないでください。

発熱、発火や故障の原因となります。

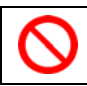

本体外部のすきまから、内部に異物を入れないでください。 発熱、発火、感電や故障の原因となります。

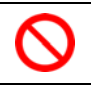

ガソリンスタンドなど引火、爆発のおそれがある場所では、使用しないでください。 爆発や火災の原因となります。

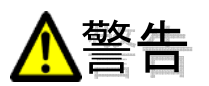

### 煙が出ている、変なにおいがするなどの異常状態には、すぐに本製品をパソコンから 取り外し、パソコンの電源を切ってください。

そのまま使用し続けると、発熱、発火の原因となります。すぐに本製品をパソコンから取り 外し、パソコンの電源を切ってください。煙が出なくなったことを確認してご契約先の問い 合わせ窓口へご連絡ください。

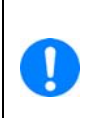

J.

### 内部に水などが入った場合には、すぐに本製品をパソコンから取り外し、パソコンの電 源を切ってください。

そのまま使用し続けると、発熱、発火の原因となります。すぐに本製品をパソコンから取り 外し、パソコンの電源を切り、ご契約先の問い合わせ窓口へご連絡ください。

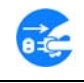

落雷のおそれがあるときは、パソコンの電源を切り、電源プラグを抜いてください。 落雷、感電、発火の原因となります。また屋外の場合は安全な場所へ移動してください。

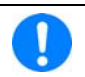

長時間使用しない場合、本製品をパソコンから抜いてください。

感電、火災、故障の原因となります。

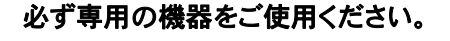

指定以外の機器を使用すると、発熱、発火、破裂、故障の原因となります。

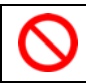

車両の運転中に本製品を使用しないでください。

交通事故の原因となります。

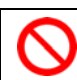

 $\mathcal C$ 

航空機内や病院など、使用を禁止されている場所では使用しないでください。 電子機器や医療機器に影響を及ぼすおそれがあり、事故の原因となります。

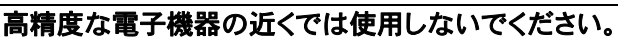

電子機器の動作に影響を及ぼすおそれがあります。

※影響を受けるおそれがある機器の例:

 心臓ペースメーカー・補聴器・その他医用電気機器・火災報知器・自動ドアなど。 医用電気機器を使用される場合は電波による影響について、機器メーカーまたは販売業 者に確認してください。

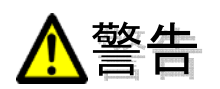

以下に記載する 4 項目は「医用電気機器への電波の影響を防止するための携帯電話端 末などの使用に関する指針」(電波環境協議会/平成 9 年 4 月)に準拠しています。 植込み型心臓ペースメーカーおよび植込み型除細動器を装着されている場合は、装着 部位から 22cm 以上離して携行および使用してください。 U 電波の影響で、植込み型心臓ペースメーカーおよび植込み型除細動器が誤作動することが あります。 満員電車の中など混雑した場所では、付近に植込み型心臓ペースメーカーおよび植込 み型除細動器を装着している方がいる可能性がありますので、パソコンの電源を切り、 本製品の使用を控えてください。 電波の影響で、植込み型心臓ペースメーカーおよび植込み型除細動器が誤作動することが あります。 医療機関の屋内では以下のことを守って使用してください。 z 手術室、集中治療室(ICU)、冠状動脈疾患監視病室(CCU)には本製品を持ち込まない でください。 z 病棟内では、パソコンの電源を切り、本製品を使用しないでください。  $\mathbf T$ z ロビーなどであっても付近に医用電気機器がある場合は、パソコンの電源を切り、本 製品を使用しないでください。 z 医療機関が個々に使用禁止、持ち込み禁止などの場所を定めている場合は、その医 療機関の指示に従ってください。 自宅療養など医療機関の外で、植込み型心臓ペースメーカーおよび植込み型除細動 器以外の医用電気機器を使用される場合、電波による影響について個別に医用電気機 器メーカーなどにご確認ください。 電波の影響で、電子機器の動作に影響を及ぼすおそれがあります。

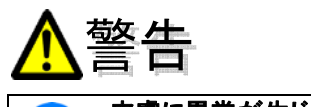

### 皮膚に異常が生じた場合はただちに使用を止め、医師の診断を受けてください。

お客さまの体質や体調によっては、かゆみ、かぶれ、湿疹などが生じる場合があります。

あやまって飲み込んでしまった場合は、ただちに医師の診断を受けてください。

### 本製品に使用されている材料や表面処理は以下に記載したとおりです。

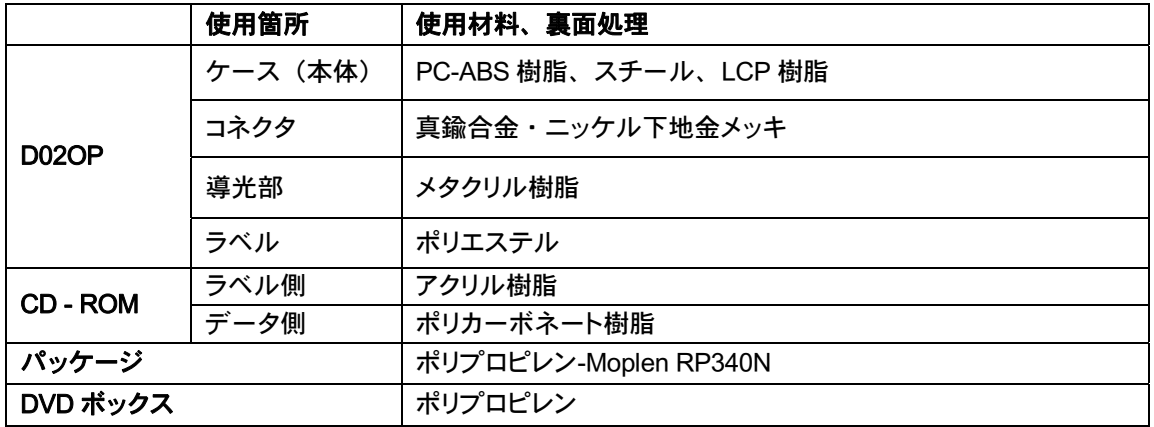

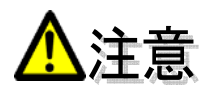

小さなお子さまの手の届かない場所に保管してください。 EM chip を間違えて飲み込むなど、事故やけがの原因となります。

- お子さまが使用するときは、取扱いに問題がないことを保護者が確認してください。 感電やけがの原因となります。
- 

自動車の電子機器に影響が出る場合は使用しないでください。 自動車が安全に走行できなくなるおそれがあります。

ぐらついた台の上や傾いた所など、不安定な場所に置かないでください。 落下した場合、けがや故障の原因となります。

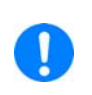

### 人が密集している場所では、使用しないでください。

付近に植込み型ペースメーカーおよび植込み型除細動器を装着している方がいる可能性が あり、医用電気機器が電波の影響で誤作動するおそれがあります。

EM chip を本製品へ取り付けるときや取り外すときに注意してください。

必要以上の力をかけると、手や指を傷つけたり、EM chip の破損の原因となります。

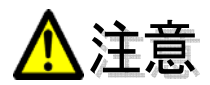

### <EM chip (USIM カード)に関する注意事項>

- 小さなお子さまの手の届かない場所に保管してください。 EM chip を間違えて飲み込むなど、事故やけがの原因となります。
- EM chip を本製品へ取り付けるときや取り外すときに注意してください。 必要以上の力をかけると、手や指を傷つけたり、EM chip の破損の原因となります。

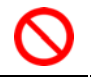

曲げたり、濡らしたり、重い物を載せたりしないでください。 変形するなど、故障の原因となります。

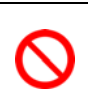

他社製品の IC カードリーダーなどに EM chip を取り付けないでください。 故障の原因となります。故障した場合、お客さまの責任となり、当社では一切の責任を負い ません。

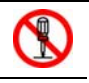

EM chip の金属部を傷つけたり、ショートさせたりしないでください。 データの消失や故障の原因となります。

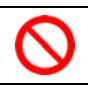

本来の用途と異なる方法で使用しないでください。 データ消失や故障の原因となります。

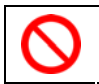

電子レンジなどの加熱調理機器や高圧容器に入れないでください。 発熱、発火や故障の原因となります。

火のそばやストーブのそばなどで使用したり放置しないでください。 データ消失や、変形や溶解などの故障の原因となります。

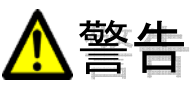

付属の CD-ROM は、一般のオーディオ用の CD プレーヤーでは絶対に使用しないでく ださい。

再生音によって耳を痛めたり、スピーカーを破損するおそれがあります。

## 使用上のお願い

- 本製品は防水仕様ではありません。浴室や加湿器のそばなどの多湿環境下では 使用しないでください。故障の原因が水濡れであると判明した場合保証の対象 外となります。
- 次のような極端な温度環境での使用は避けてください。
	- 直射日光のあたる場所、暖房設備やボイラーなどの近く。
	- 製氷倉庫など、特に温度が下がる場所。
- エアコンの吹出口の近くなどで使用しないでください。 温度が急激に変化することにより結露が発生して、故障の原因となります。
- 湿った衣類のポケットに入れて持ち運ばないでください。 衣類のポケットにこもる汗などの湿気が故障の原因となります。
- テレビ、ラジオ、携帯電話機など電磁波が発生する物の近くで使用しないでくだ さい。お互いに影響を受ける場合がありますので、なるべく離れて使用してくだ さい。
- 落としたり強い衝撃を与えたり曲げたりしないでください。 落としたり、重いものの下敷きにしたり、変な持ち方をして曲げるなど無理な力 を加えないでください。故障の原因となります。この場合、保証の対象外となり ます。
- 移動するときには、本製品をパソコンから取り外してください。 パソコンに取り付けたまま持ち運びをすると、コネクタなどに誤って衝撃がかかり、 故障の原因となります。
- 汚れたり水滴がついたりしたときは、乾いた柔らかい布で拭き取ってください。 アルコール、ベンジン、シンナー、などの薬品や、化学ぞうきんの使用は、本 製品の表面を傷めるおそれがありますので、使用しないでください。

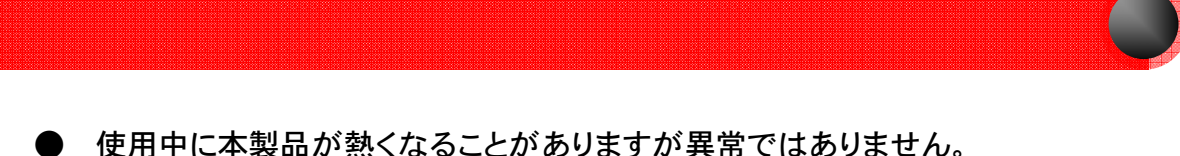

- そのままお使いください。取り外すときに熱い場合は、本製品の側面を持って取 り外してください。
- パソコンに取り付けるときは、正しい方向に無理なく挿入してください。 逆方向に挿入したり、違和感がある状態で挿入すると、故障の原因となります。
- パソコンの電池残量が不足していないことを確認して使用してください。 電池が不足していると動作が不安定になります。充電するなどして使用してくだ さい。
- クレジットカードなどの磁気カードと本製品を近づけないでください。 磁気カードのデータが消えるおそれがあります。
- **EM chip を本製品へ取り付けるときや取り外しのときに注意してください。** 必要以上の力をかけると、手や指を傷つけたり、EM chip カードの破損の原因と なるおそれがあります。
- **当社の EM chip を使用してください。** 指定以外のものを使用した場合、データ消失や故障の原因となります。
- **他社製品の IC カードを本製品に取り付けないでください。** 故障した場合、お客様の責任となり、当社では一切責任を負いません。
- **IC部を傷つけたり、ショートさせたりしないでください。** 故障の原因となります。

### 〈お願い〉

弊社では動作環境を満たす出荷状態のパソコンに対して、正常に動作することを確認し ています。しかし周辺機器の増設やインストールされているアプリケーションの固有の 設定などの影響により、本製品が正常に動作しない可能性はあります。お客さまの環 境で必ず正常動作することを保証するものではありません。

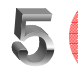

## 5. 免責事項

- ・地震や水害などの天災および当社の責任以外の火災、第三者による行為、その 他の事故、お客様の故意または過失、誤用、その他異常な条件下での使用によ り生じた損害に関して、当社は一切の責任を負いません。
- ・本製品の使用または使用不能から生じる付随的な損害(事業利益の損失・事業 の中断、トラブル・記録内容の変化消失など)に関して、当社は一切の責任を 負いません。
- ・取扱説明書の記載内容を守らないことにより生じた損害に関して、当社は一切の 責任を負いません。
- ・当社が関与していない接続機器、ソフトウェアとの組合せによる誤動作などから 生じた損害に関して、当社は一切の責任を負いません。

# 6. 同梱物の説明

D02OP データ通信カードの標準同梱物は次のとおりです。万一、不足している品が ありましたら、恐れ入りますが、お買い上げになった販売店へご連絡ください。

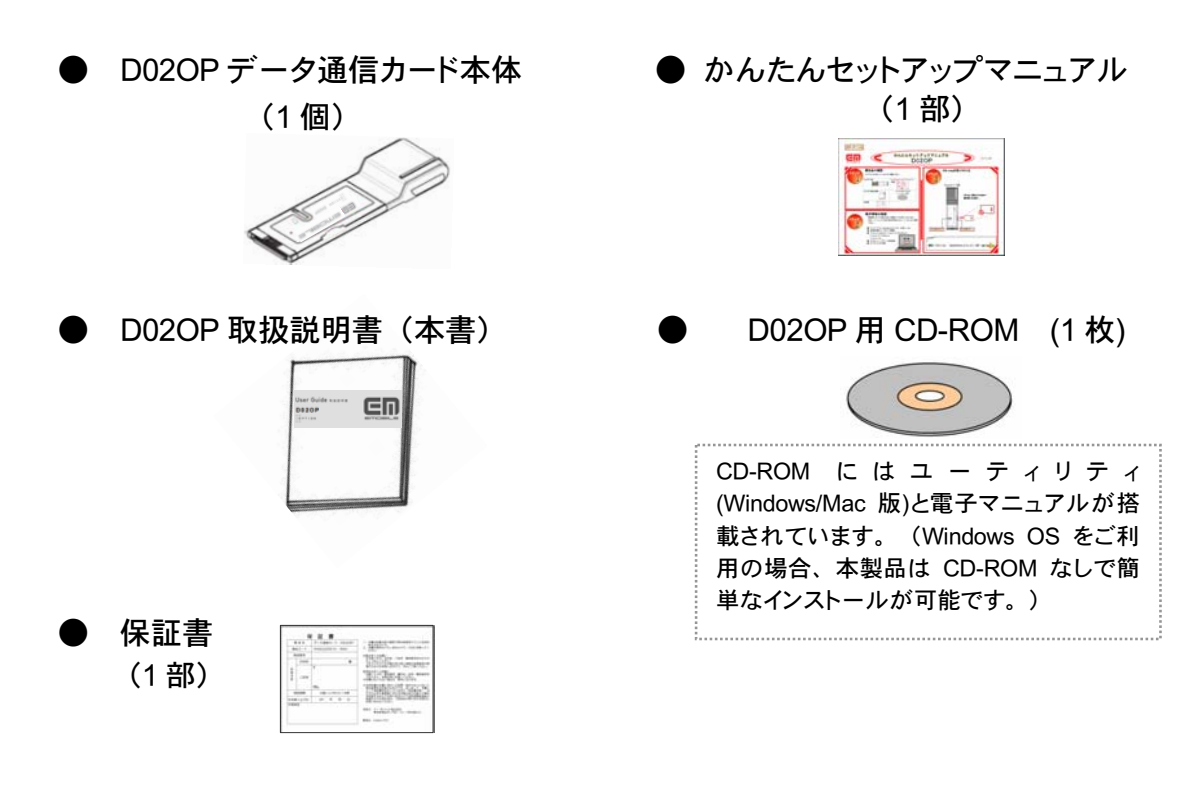

### CD-ROM の保管、取扱上の注意

- 1. ディスクは両面とも、指紋、汚れ、キズなどを付けないようにお取り扱いください。
- 2. ディスクが汚れたときは、メガネ拭きのような柔らかい布で内側から外側に向かって放射状に軽く拭きとってください。 レコード用クリーナーや溶剤などは使用しないでください。
- 3. ディスクは両面とも、鉛筆、ボールペン、油性ペンなどで文字や絵を書いたり、シールなどを貼らないでください。
- 4. ひび割れや変形、または接着剤などで補修したディスクは危険ですから絶対に使用しないでください。
- 5. 直射日光のあたる場所や、高温、多湿の場所には放置しないでください。 ディスクは使用後、元のケースに入れて 保管してください。

#### 著作権について

- CD-ROM 及び D02OP データ通信カードに搭載されたソフトウェア(以下本ソフトウェア)とデータは著作権法により 保護されており、提供者である Option NV がイー・モバイル株式会社にライセンスを供与したものです。
- ・ お客様は本ソフトウェアとデータを本製品の使用を目的としてのみ使用することができます。お客様は、本ソフトウェ アに関する全ての権利が開発者に帰属することを認識するものとします。
- ・ お客様は本ソフトウェアを複製、修正、改変、第三者への使用許諾、貸与またはリースをすることはできません。

### 合部の名称と説明 7

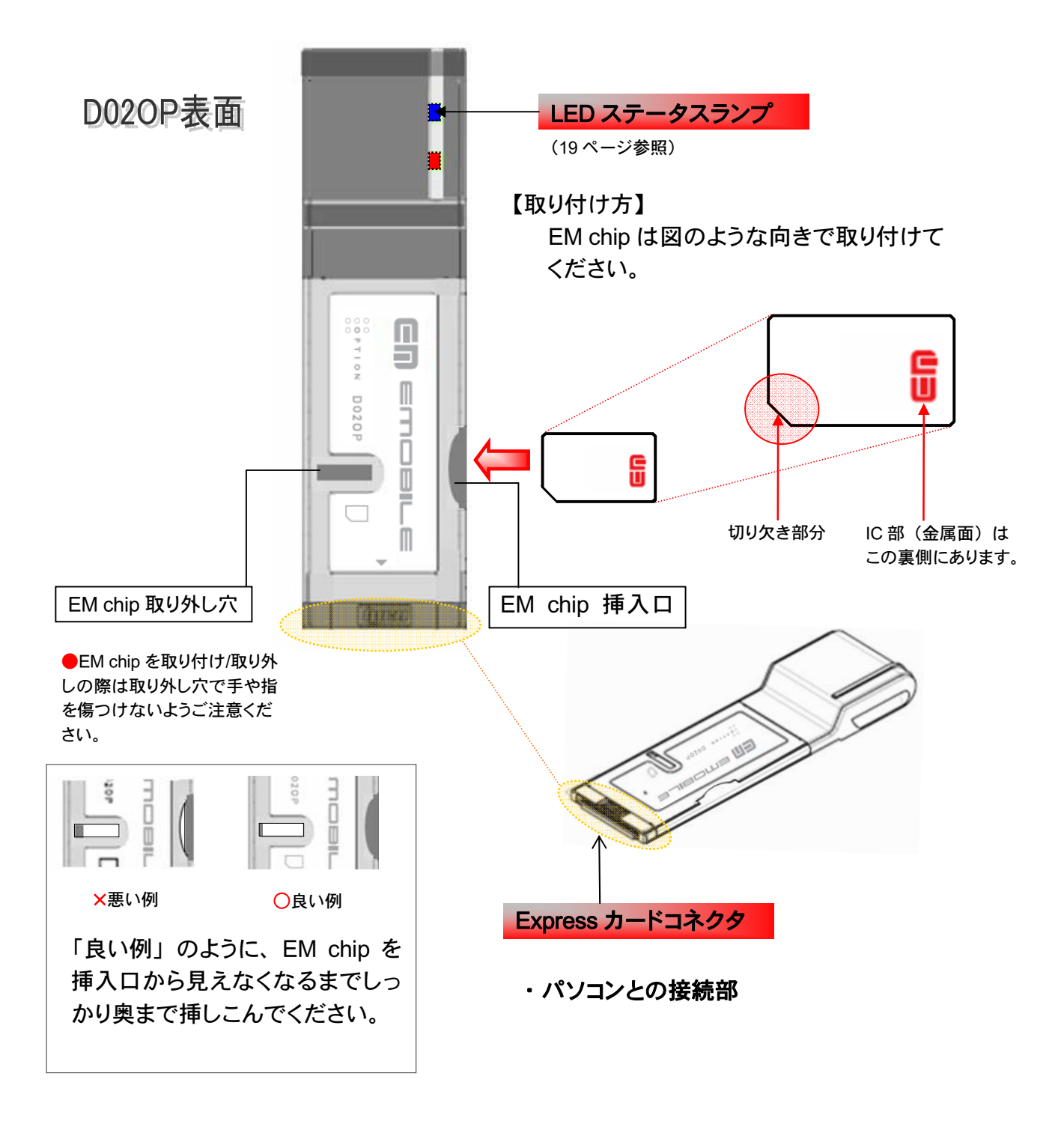

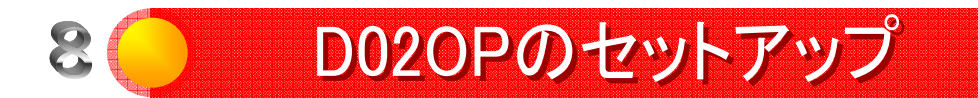

# CDなしで簡単インストール<br>本製品は、CD-ROM を使った作業をしなくても、パソコンにカードを取り付けるだけ

で、自動的に必要なソフトウェアのインストールを実行します。(Windows OS をご利用の場合 のインストール方法です。Mac OS をご利用の場合は、CD-ROM からインストールを行ってください。)

- 下記は Windows OS をご利用の場合の D02OP のセットアップ方法です。Mac OS については[CD-ROM]\Documents\D02OP\_Mac\_manual.pdf を確認してください。
- インストールには管理者権限が必要です。管理者権限を持つユーザ(Administrator など)でインストールしてください。
- 起動中の全てのソフトウェアを終了してからセットアップを開始してください。

## ステップ】

EM chip を本製品に取り付けます。 取付け方法は 14 ページの図を参照して下さい。

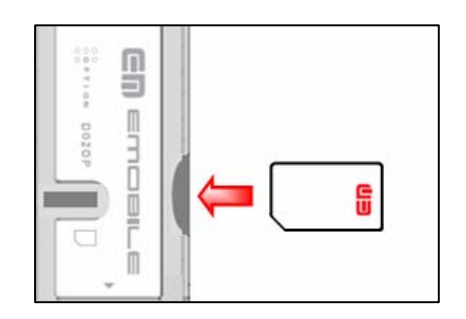

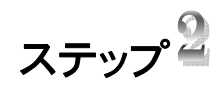

パソコンが起動したら本製品を、表面を上にし て Express カードコネクタからパソコンに取り付 けます。Express カードスロットの奥までしっか り差し込んでください。

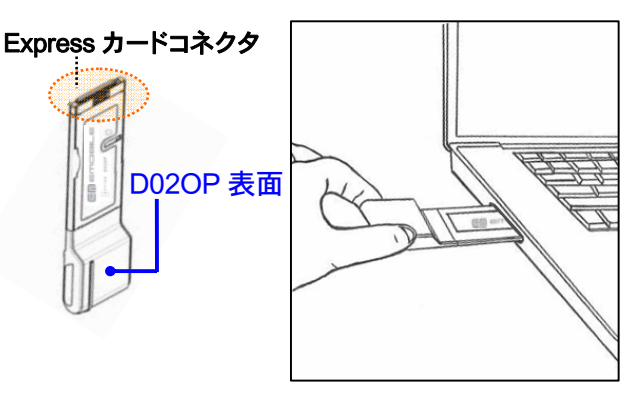

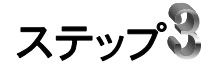

パソコンが自動的に本製品を認識し、 タスクトレイにこの シマイコンが表示され、 必要なソフトウェア・ドライバのインストール を開始します。

(16 ページを参照してください。)

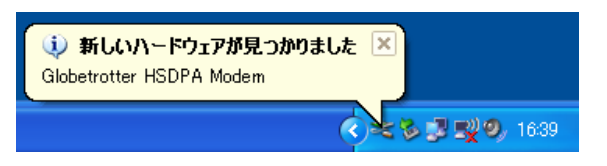

## ● 接続ソフトウェア "D02OPユーティリティ" Ī

シンプルで分かりやすい "D020Pユーティリティ"<br>- 本製品には快適にインターネット接続を行うために、とてもシンプルで使いやすい専用アプリ ケーション、"D02OPユーティリティ"が内蔵されています。 "D02OPユーティリティ"があれば設定を意識せず、メインウィンドウ画面のボタンをクリックす るだけで、インターネットに接続・切断することができます。

## 使用環境

●Express カードスロット (ExpressCard/34 準拠) を持つパソコン ●Windows XP ServicePack2 以降 (日本語版) Windows Vista 32 bit (日本語版) ●約5MB 以上のハードディスク空き容量 ●約 7MB 以上のメモリ容量

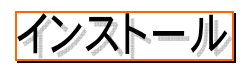

### (15 ページから続く)

※ ご利用のパソコンによっては、自動再生画面が表示されることがあります。その場合は"EMOBILE D02OP ユー ティリティ"を選択してください。

ステップ】

インストール開始画面が表示されます。

インストール開始画面で「インストール」をクリック してください。

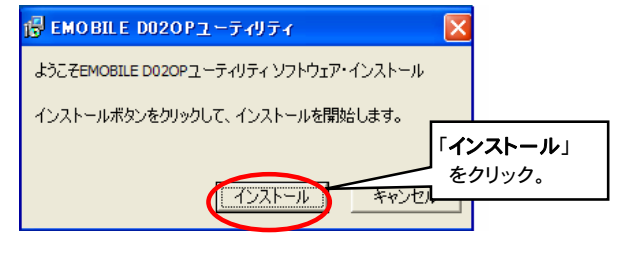

インストール開始画面

(17 ページへ続く)

(16 ページから続く)

ステップ

自動でインストールが進行します。 (インストールに多少時間がかかることがあります。)

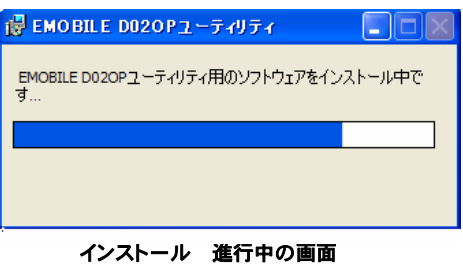

ステップ

自動インストールが完了すると、右の画面が表示さ れます。

- 「終了」をクリックするとインストールが終了します。
	- 注 1:インストール終了時にパソコンの再起動を要求するメ ッセージが表示されることがあります。その場合は再 起動を行ってください。
	- 注 2:インストールの開始画面が表示されない場合は[CD-ROM]\Utility\Windows\setup.exe を実行してくださ い。
- 注3 :インストール時に Windows ロゴテストに関する警告 画面が表示される場合がありますが、動作確認を しており、お使いいただく上で 問題はありません。 画面上の「続行」ボタンを押し、インストールを 続けてください。

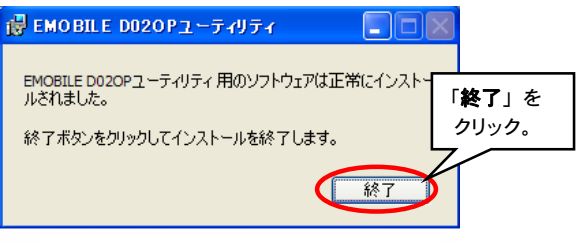

インストール終了の画面

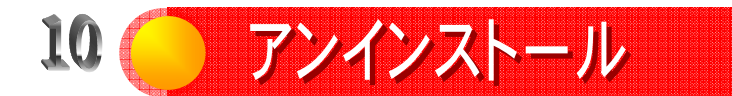

"D02OPユーティリティ"をアンインストールするには、「コントロールパネル」から「プログラ ムの追加と削除」をクリックします。「D02OPユーティリティ」を選択し「削除」ボタンを押す とアンインストールされます。"D02OPユーティリティ"をアンインストールすると同時にドライ バも削除されます。

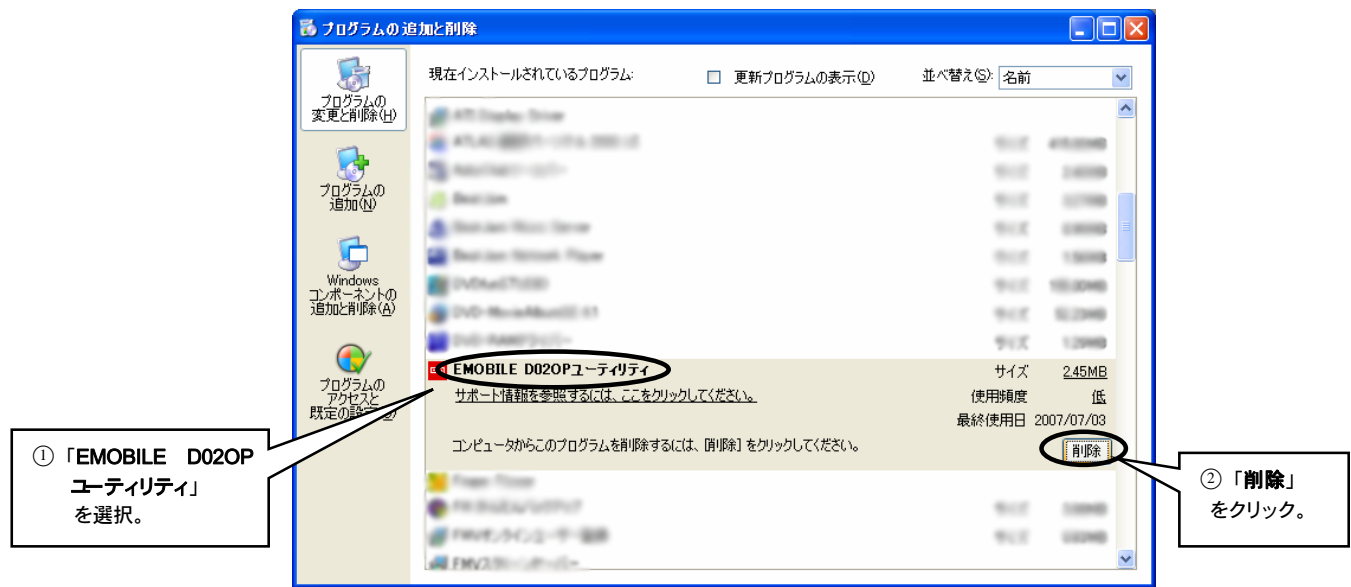

### プログラムの追加と解除

注:お持ちのパソコン・OS によって「プログラムの追加と削除」の起動方法・ 上の画面は異なる場合があります。

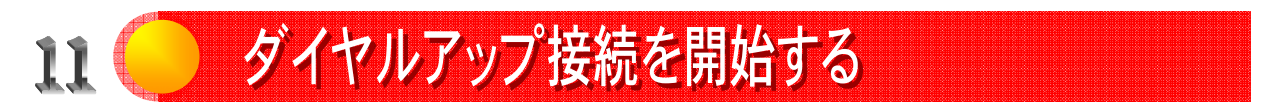

## かんたん操作でインターネットに接続

初回のインストールが完了すると、 "D02OP ユーティリティ"アイコンFFPの表示がタスク トレイ上で確認できます。以降、本製品をパソコンに差し込むたびに、"D02OP ユー ティリティ"アイコンがタスクトレイに表示されます。

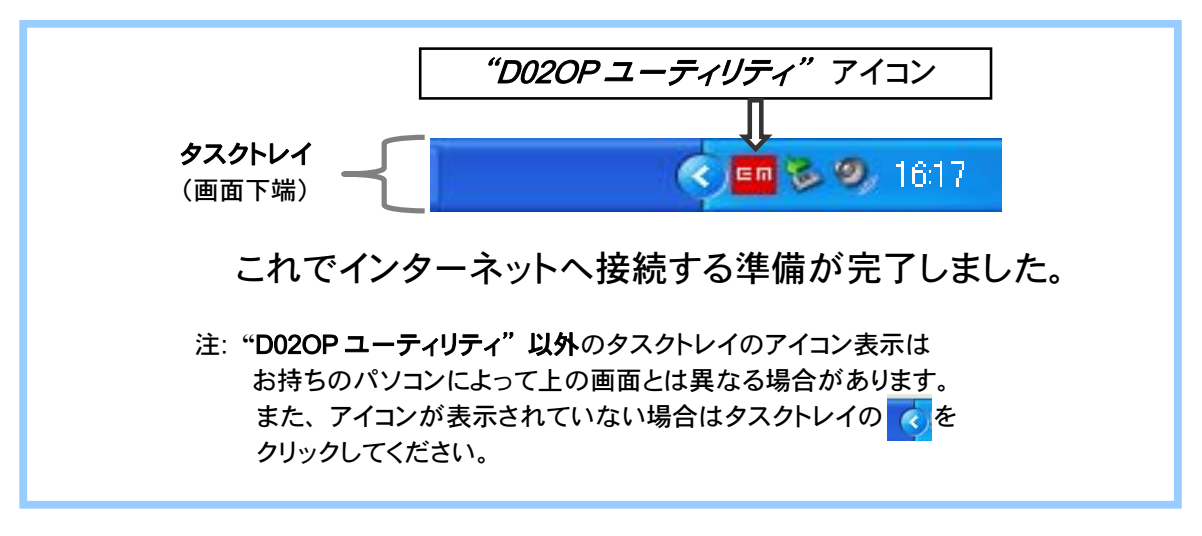

LEDステータスランプ

LED ステータスランプの点滅の仕方で動作状況が分かります。

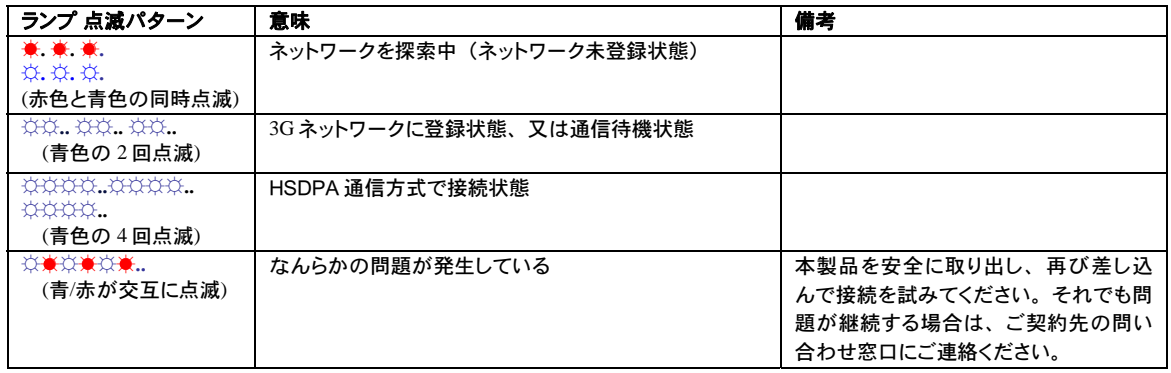

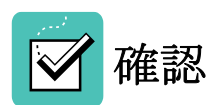

■ 接続前に本製品の LED ステータスランプが青色であることを確認して下さい。(ラン プが青色でない場合は圏外の可能性があります。)

■ また、メインウィンドウ画面に「EMOBILE に登録されています」というメッセージが 出ていることを確認してください。

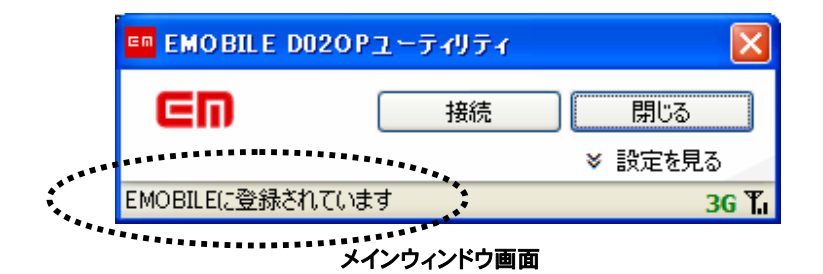

### インターネットに接続する

インターネットに接続するには、メインウィンドウ画面から「接続」をクリックします。 初期設定ではイー・モバイルが提供するインターネット接続サービスが登録されていま す。

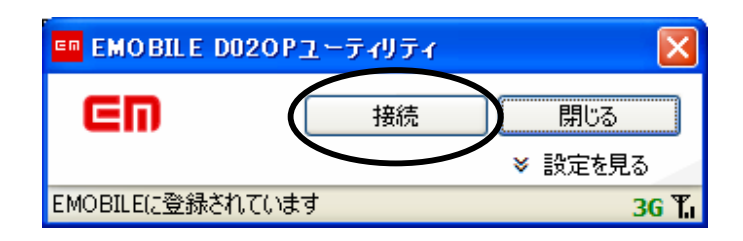

メインウィンドウ画面

正しく設定されていない場合には、インターネット接続に失敗する場合があります。24 ページ「12. 接続ソフトウェアの設定」を参照してください。

受信状況を確認する

マウスポインタをこの <mark>EE</mark> アイコンの上に移動すると、接続状況、使用している通信方 式と電波の受信状況を示すクイック・ステータス・レポートが表示されます。

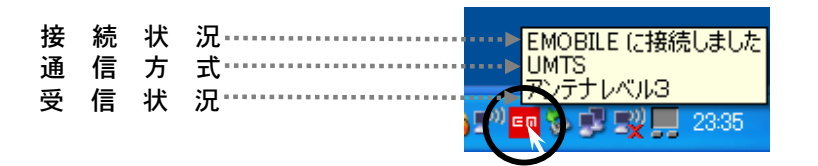

クイック・ステータス・レポート画面例

また、マウスポインタを<mark>はサ</mark>アイコンの上に移動すると、通信速度、 シグナル(電波)の強さ、状態が表示されます。

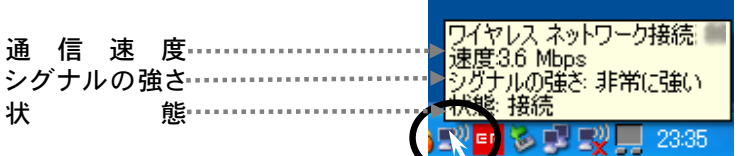

D02OP ユーティリティの画面右下端のアンテナアイコン Ti の状態でも電波の受信状況 が確認できます。

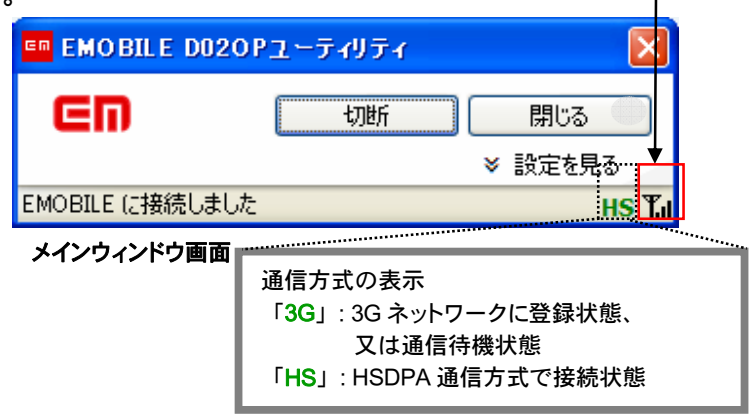

## 通信を切断する

接続を終了する場合は、メインウィンドウ画面から「切断」をクリックします。

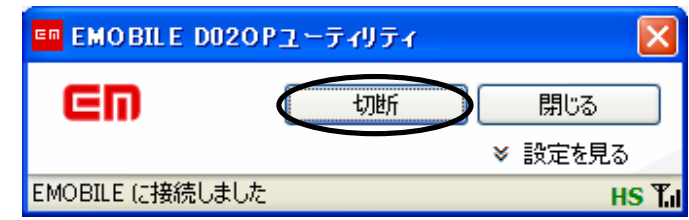

メインウィンドウ画面

"D02OPユーティリティ"を終了する

メインウィンドウ画面を閉じる場合は、メインウィンドウ画面の「閉じる」を選択または をクリックするとメインウィンドウ画面が閉じタスクトレイに移動します。

(上記操作はメインウィンドウ画面を閉じる操作である為、 "D02OP ユーティリティ"は 終了せず常駐します。)

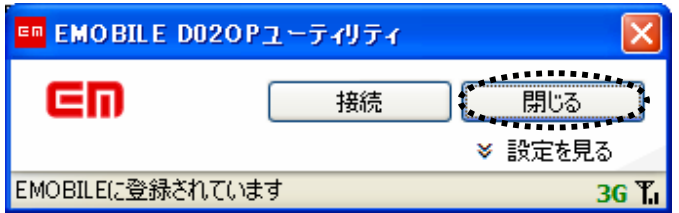

D02OP は終了せずにメインウィンドウを閉じる場合

"D02OP ユーティリティ"を終了するためには、メインウィンドウ画面の「タイトルバ

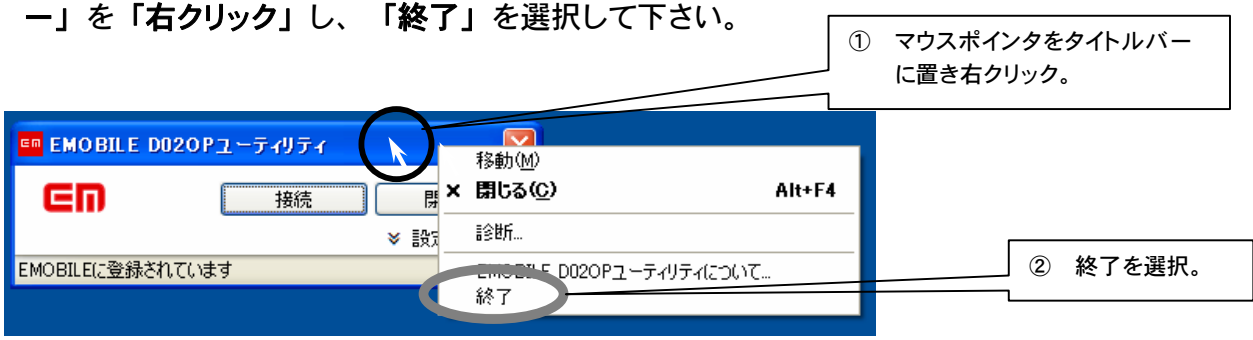

D02OP を終了する場合

本製品の安全な取り外し方

本製品は以下の手順で安全に取り外してください。この操作を行わない場合、システム が不安定になるおそれがあります。

### ステップ 1

通信が切断されていることを確認してください。 接続状態はメインウィンドウのボタンの表示を見ると確認できます。

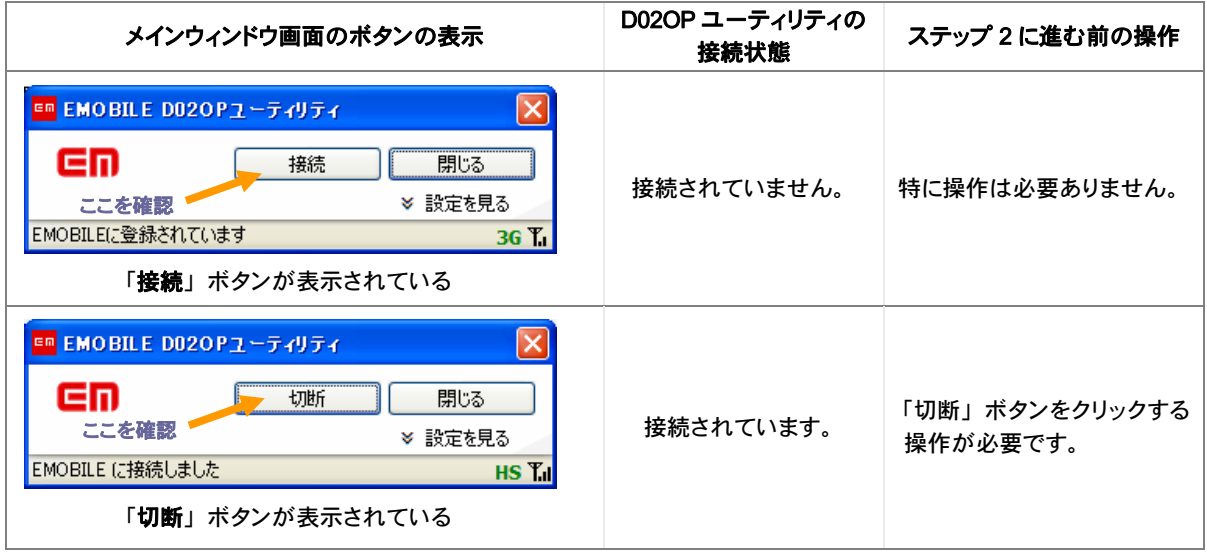

### ステップ 2

本製品をパソコンの Express カードスロットから取り外します。

注: 本製品をパソコンに取り付けた状態でスタンバイ(サスペンド/レジューム)、または休止 (ハイバネーション)を行うと、正常に動作をしない場合があります。必ず本製品を取り外し てから、スタンバイ(サスペンド/レジューム)、または休止(ハイバネーション)を行ってく ださい。また、本製品を取り付けた状態で、電源の投入や再起動を行うと正常に動作しない 場合があります。この場合、パソコンを起動する前に本製品を取り外してください。 Express カードスロットからの取り外し方は、お使いの Windows OS に付属のマニュアル をご 参照ください。

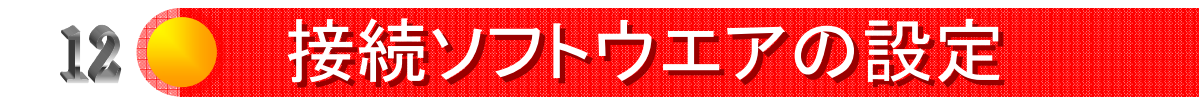

シンプルな設定項目<br>本製品を利用して、接続に必要ないくつかの設定を簡単に行うことができます。

## 設定画面を開く

設定項目を変更するには、 "D02OP ユーティリティ"のメインウィンドウ画面から 「設定を見る」をクリックします。クリックすると設定画面が開きます。

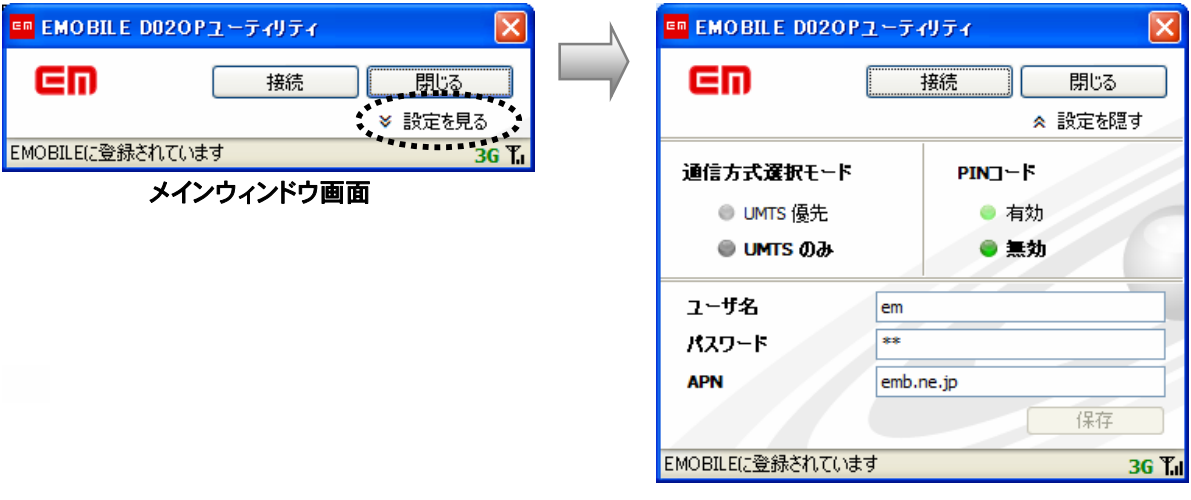

詳細表示画面

※設定画面左の通信方式選択モード欄では通信 方式が常に「UMTS のみ」となっており、他の 項目は選択できないようになっています。

APN設定

APN (アクセスポイント名)欄の設定項目は、インターネットへの接続経路を定義しま す。初期設定では、下記のイー・モバイルが提供するインターネット接続先となってお り、そのままご利用の場合は設定の必要はありません。

- **ユーザー名** : em
- パスワード : em ("D02OP ユーティリティ"上では \*\* と表示されます)
- APN : emb.ne.jp

注:他社のインターネット接続サービス(プロバイダ)を利用する場合は新たな設定が必要です。詳細表示 画面でご利用プロバイダの指定する「ユーザー名」、「パスワード」、「APN」を入力してください。 設定項目についてはご利用のプロバイダにお問い合わせください。

## PINコードとは

PIN コードとは第三者によるデータカードの不正使用を防ぐために、EM chip 内に保存さ れている 4~8 桁の暗証番号(半角数字)のことです。ご契約時の PIN コードは 「9999」に設定されています。

PIN コードの入力を 3 回連続で間違えると PIN ロック状態になってしまいます。その場 合 PIN ロック解除コードが必要になります。また PIN ロック解除コード (PUK コード) を 10 回連続で間違えると、完全ロック状態となります。完全ロック状態になると EM chip の交換が必要になります。ご契約先の問い合わせ窓口までご連絡ください。

PINコードを有効にする

画面上の PIN コード「有効」をクリックして、PIN コード入力を有効にします。 「PIN コードを入力してください」と表示されたら、正しい PIN コードを入力してください。 EM chip の PIN コードを「有効」にしている場合には、本製品を取り付けたとき毎回上 記 PIN コード入力画面が表示されます。

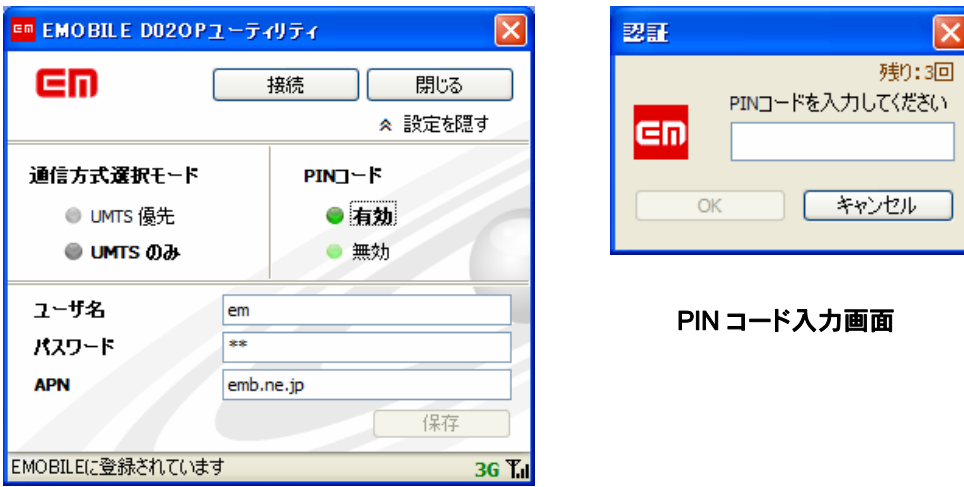

PIN コード入力の有効化/無効化

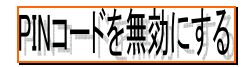

PIN コードを「有効」から「無効」にするには、セキュリティ上の理由で PIN コードを入 力しなくてはなりません。正しい PIN コードを入力すると、EM chip の PIN コードが無 効になります。

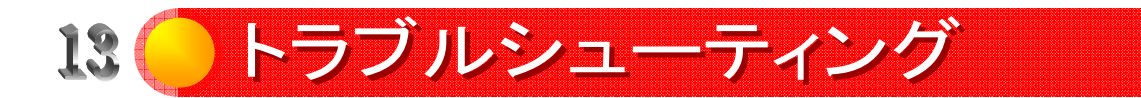

トラブルが発生している場合には、ご契約先の問い合わせ窓口にご連絡のうえ、利用エリアのネットワークカバー状況をご確認下さ い。電波が不安定な場所、地形上または構造上の障害物など、その他の特性もデータ伝送の性能に影響を及ぼすことがあります。

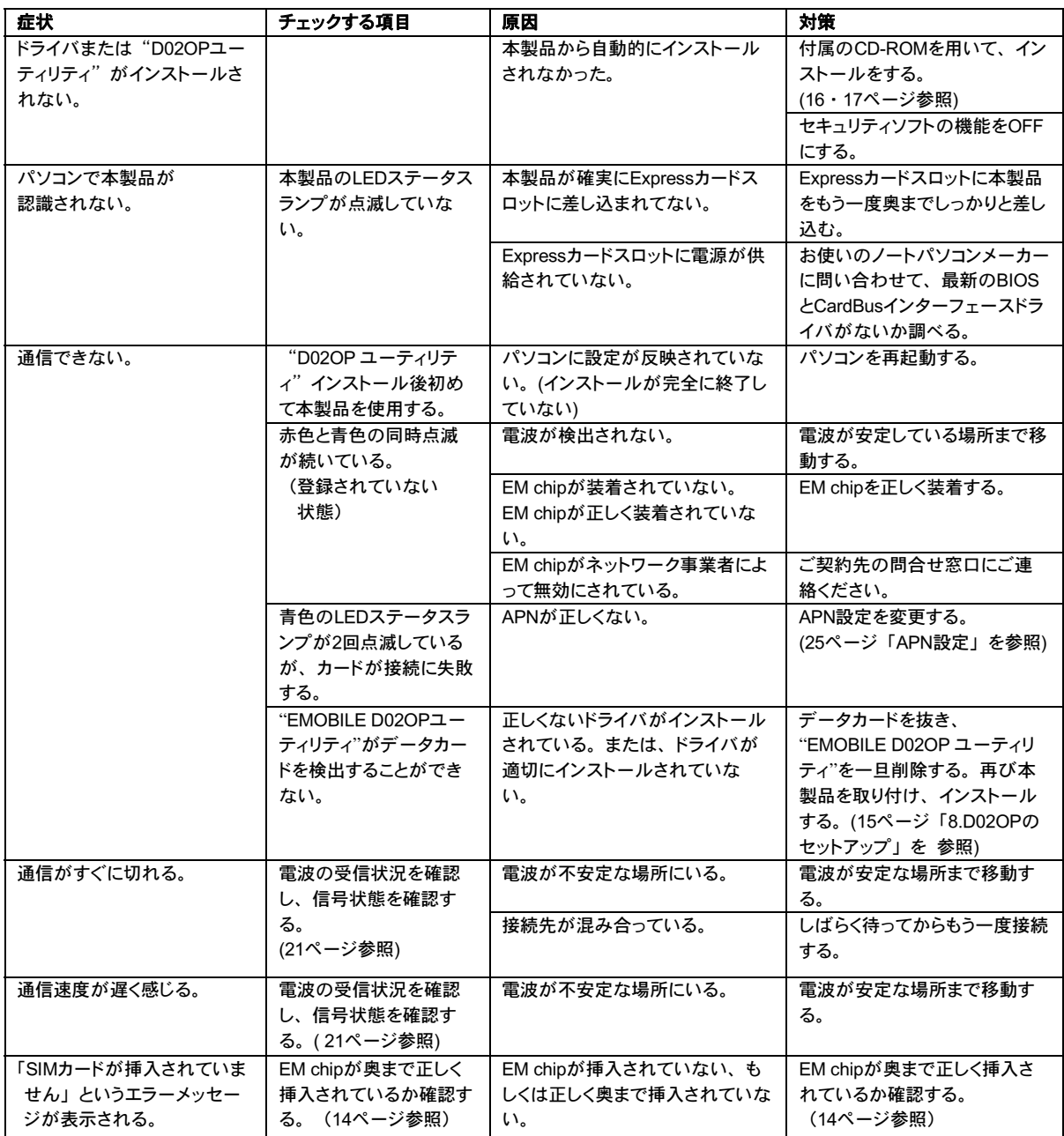

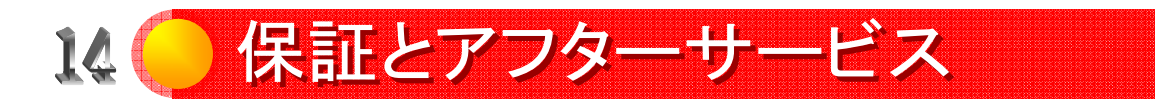

【保証について】

本製品には保証書が添付されています。

記載内容および「お買い上げ日・販売店」の記載事項をよくお確かめの上、大切に保 管してください。

保証内容については保証書に記載されております。

【修理について】

修理を依頼される場合、本取扱説明書をお読みになり、もう一度ご使用方法や設定状 態をご確認ください。それでも改善、復旧しない場合は、ご契約先の問い合わせ窓口 までご連絡ください。

●保証期間中の修理

保証書の記載内容に基づいて修理いたします。

●保証期間経過後の修理 修理により機能が維持できる場合は、お客さまのご要望により有償にて修理いたし ます。

≪ご注意≫ ≪ご注意≫

- ●本製品は付属品を含め、改良のため予告なく製品の全部または一部を変更すること ●本製品は付属品を含め、改良のため予告なく製品の全部または一部を変更すること がありますので、あらかじめご了承ください。 がありますので、あらかじめご了承ください。
- ●本製品の故障、誤動作または不具合などにより、通信等の機会を逸したために発生 した損害など付随的な損害の保証については当社は一切責任を負いませんのであら じめご了承ください。 かじめご了承ください。
- ●故障または修理により、お客様が登録されたデータやお客様が独自に設定、インスト ●故障または修理により、お客様が登録されたデータやお客様が独自に設定、インスト ールされたソフトが消去される(出荷時の初期状態となる)場合があります。 ールされたソフトが消去される(出荷時の初期状態となる)場合があります。
- ●本製品を分解、改造すると電波法にふれることがあります。また、改造された場合は ●本製品を分解、改造すると電波法にふれることがあります。また、改造された場合は 修理をお受けできませんのでご注意ください。 修理をお受けできませんのでご注意ください。

## 資料編:仕様

対応OS

- ・Windows XP ServicePack2 以降 (日本語版)
- ・Windows Vista 32 bit (日本語版)
- $\cdot$  Mac OS X 10.4.7  $\sim$  10.4.10 (日本語版)

Express カードスロット(ExpressCard/34 準拠)を持つパソコン

**通信方式**<br>· HSDPA/W-CDMA 通信方式(1700MHz 帯)

環境条件

- ・ 動作時温度:5~35 度
- ・ 動作時湿度:45%~85%(結露しないこと)
- ・ RoHS(欧州有害物質規制指令)準拠

### 電源

- ・ 電源電圧:3.3V/1.5V (32bit CardBus インターフェース)
- ・ 通信時最大消費電力:2.5W 以下
- ・ 通信時平均消費電力:約 2.2W
- ・ 待受時平均消費電力:約 0.2W

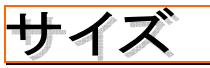

**W** 34.0mm × **H** 13.2 mm × **D** 120.9mm(最厚部)

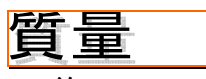

・ 約 30g

### 注:仕様は改良の為に予告なく変更することがあります。

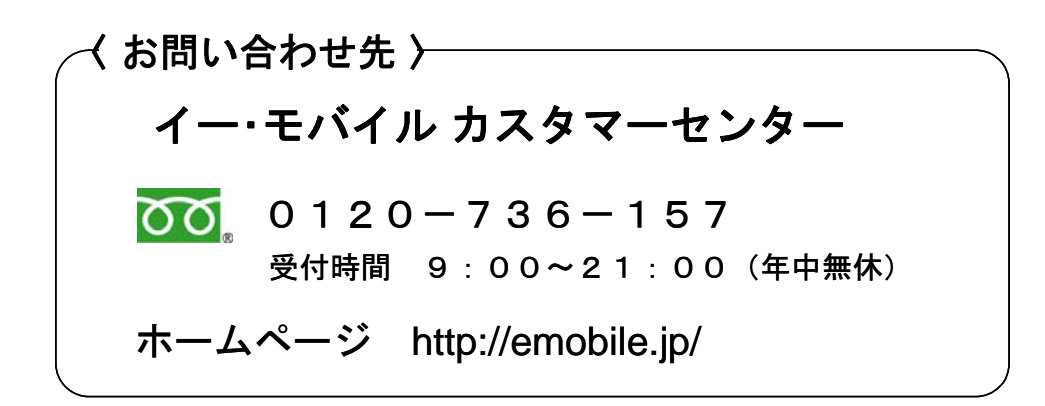

Licensed by QUALCOMM Incorporated at least under one or more of the following United StatesPatents and/or their counterparts in other nations:<br>4,901,307; 5,490,165; 5,056,109; 5,504,773; 5,101,501; 5,506,88; 5,109,390; 551 5,568,483; 5,337,338;5,600,754; 5,414,796; 5,657,420; 5,416,797; 559,569; 5,710,784;5,778,338

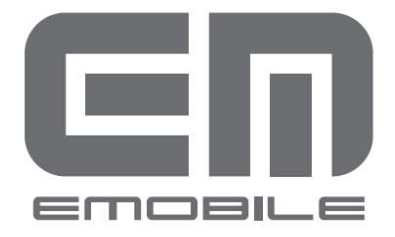

発売元: イー・モバイル株式会社 製造元: Option N.V. 発行年月: 2007年 7月 第1版

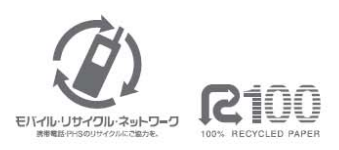